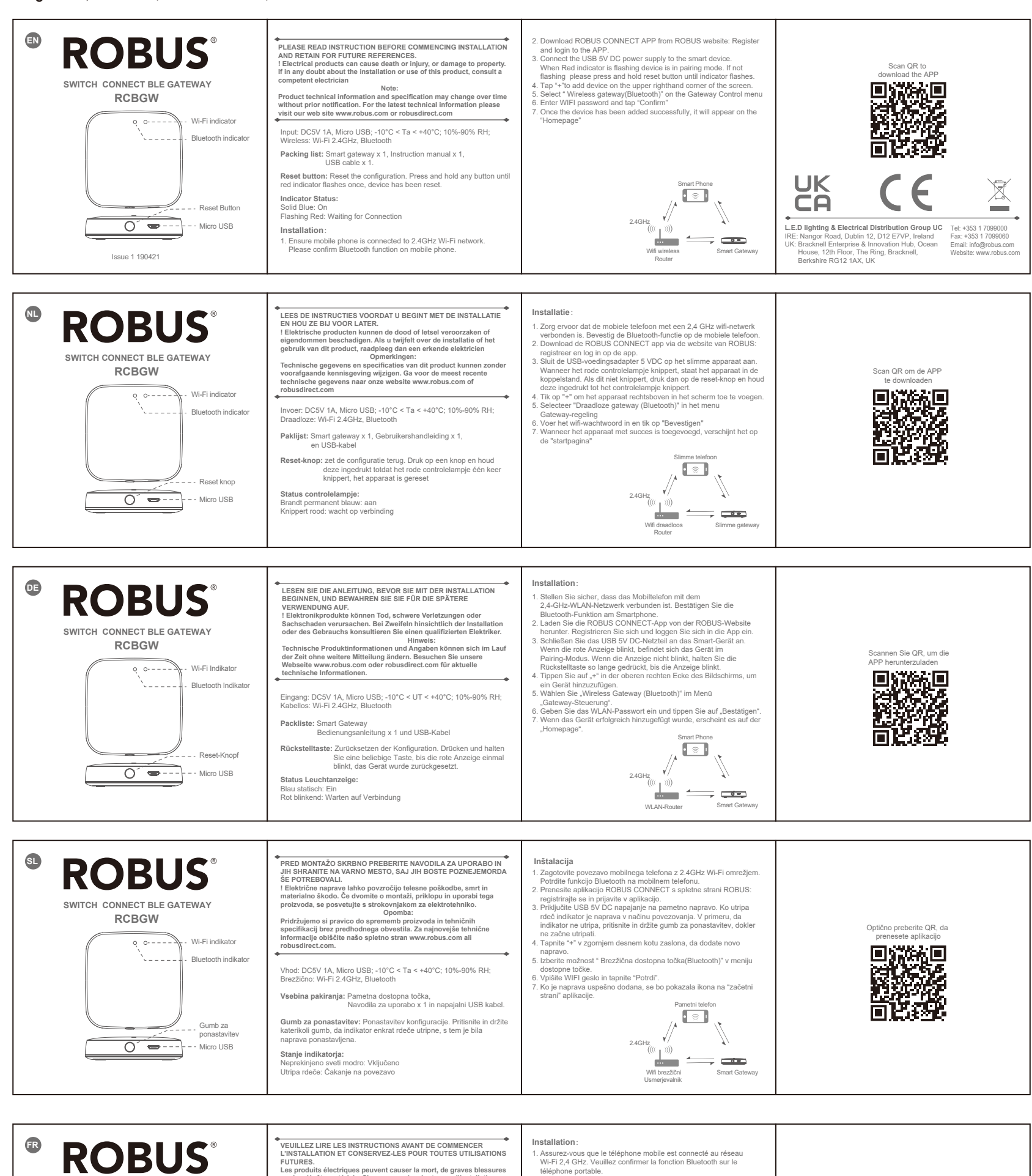

Les produits électriques peuvent causer la mort, de graves blessures<br>ou des dégâts matériels. Si vous avez des doutes sur l'installation ou<br>sur l'utilisation de ce produit, veuillez consulter un électricien

Remarque :<br>Les informations techniques et caractéristiques peuvent changer au<br>fil du temps sans notification préalable. Pour rester informé de ces<br>possibles modifications, veuillez consulter le site internet<br>www.robus.com

Contribution: DC5V 1A, Micro USB; -10°C < Ta < +40°C; 10%-90% RH; sans fil : Wi-Fi 2.4GHz, Bluetooth

**Liste de colisage:** Passerelle intelligente Manuel d'instructions x 1 et câble USB

**Bouton de réinitialisation:** Réinitialise la configuration. Appuyez sur<br>n'importe quel bouton et maintenez-le enfoncé jusqu'à ce que le<br>voyant rouge clignote une fois, l'appareil aura été réinitialisé.

**État de l'indicateur:** 

**compétent.**

Wi-Fi indicateur **Bluetooth indicateur** 

**SWITCH CONNECT BLE GATEWAY RCBGW**

 $\overline{O'}$   $\overline{\bullet}$  ...

Bouton de réinitialisation - - Micro USB

Bleu fixe: activé Rouge clignotant: en attente de connexion

- 
- 
- W-Fi 2-4 GHz. Veuillez confirmer la fonction Bluetooth sur le<br>
Vel-phone portable.<br>
Chélechonge z'application ROBUS CONNECT depuis le site Web<br>
ROBUS: Inscrivez-vous et connectez-vous à l'APP.<br>
3. Connectez 'aliamentation
- 
- 
- 
- 

1 2.4GHz

Passerelle intelligente

Wifi sans fil Routeur

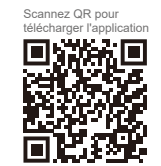